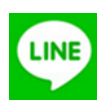

LINE 面会までの事前設定 ~ 病院の LINE と繋がる ~

(1) 「LINE ID」で友だち追加する

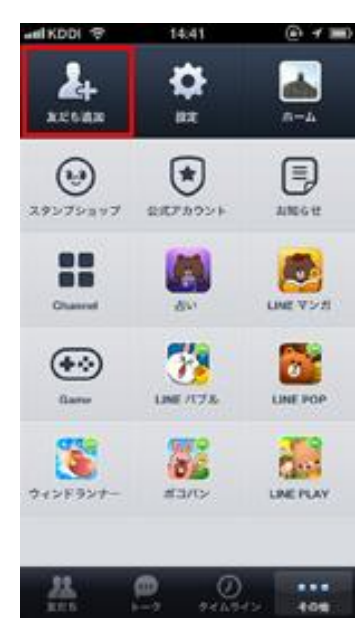

① 「その他」タブから ② 「ID 検索」を選択して ③ 友達の"LINE ID"で検索 します。 しゅうしゃ しゅうしゃ しゅうしゅん ください。

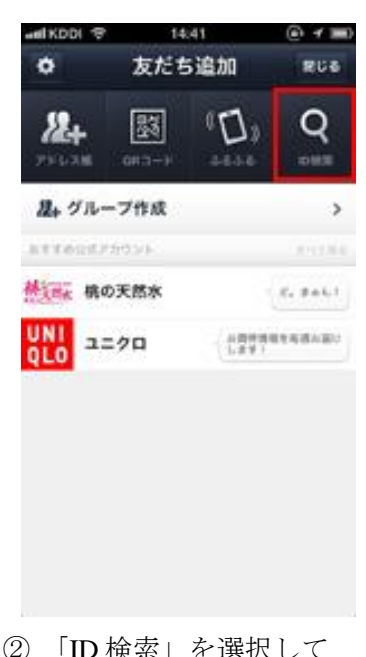

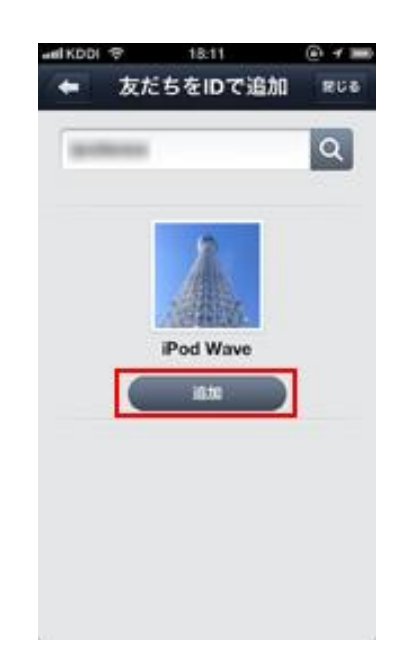

「友だち追加」をタップ ください。 ちょう し、「追加」をタップして

(2) 「QR コード」で友だち追加する

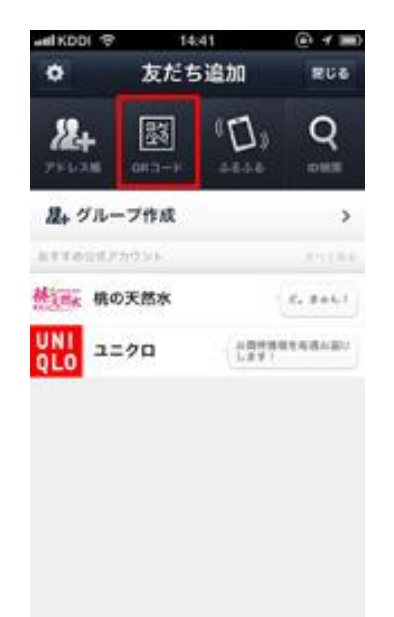

 ① 「友だち追加」画面で ② QR コードリーダーが ③ 「追加」をタップして ください。 そんなんなんなんない。

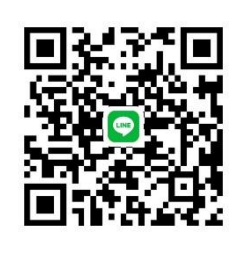

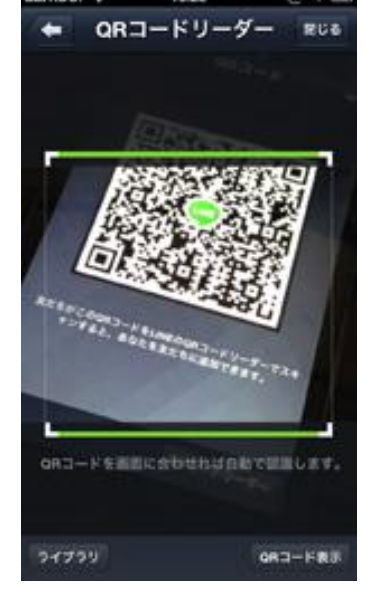

「QR コード」を選択して 起動しますので、「QR コード」 ください。

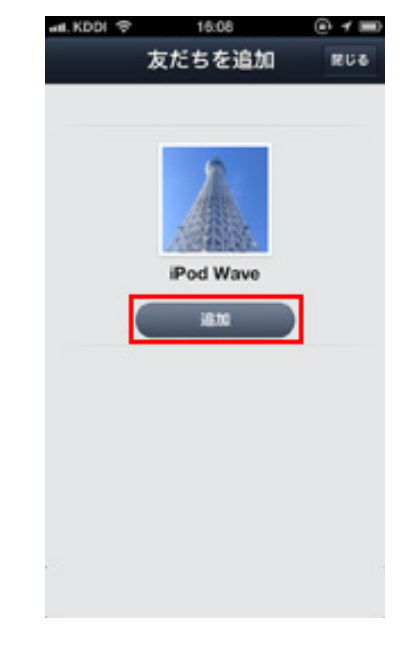

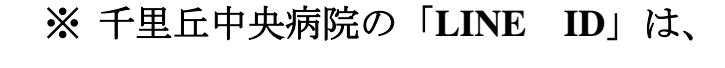

**[senrioka0026]** です。 No.8